**MC**-**150** is equipped with a computer, wall mounted display and A/V control system with sound and Polycom conference phone.

The **computer** is located on the wall mounted adjustable arm

- $\bullet$  If the computer screen is blank, move the mouse to wake it up. If it does not respond, press the power button located on the right side of computer. If the light is white, the computer is starting up. **You may not see anything on the screen for up to one minute while it is starting up.**
- Log in by typing fcc\ followed by your network name and password.
- Remember to log out when you are finished.
- The A/V controller for power, volume and input source is located on the wall to the right of the arm mount.

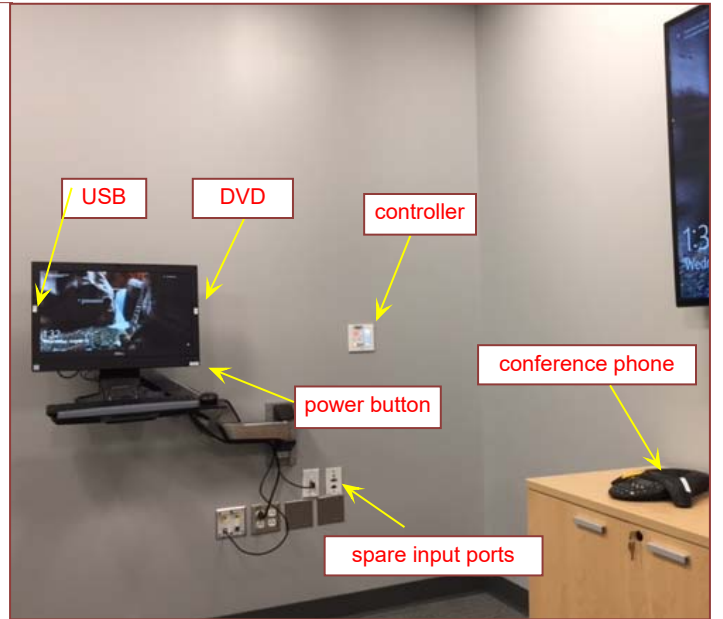

The **USB** ports are located on the left side of the computer screen. There are spare input ports below the arm mount that correspond to buttons on the wall control for additional devices such as a laptop or media players. A Polycom Soundstation is also available for conference call occasions. The phone number for use is **301-668-2604**.

If you require any software or hardware that is not currently installed in this classroom, please contact your Office Manager.

For immediate technical assistance, please call the IT Service Desk atx3333 from a campus phone or the red help phone in your classroom or by calling 301.846.2509.

For any non-urgent issues or requests, please submit a ticket using the desktop icon or (**https://servicedesk.frederick.edu**) using your FCC username and password.